## **Useful Tree Species for Africa**

A species selection tool based on The Vegetation Map of Africa

*Suggestions for selecting tree species for a particular site and purpose*

Roeland KINDT Dennis OSINO Caleb ORWA Alexious NZISA Paulo VAN BREUGEL \* Lars GRAUDAL \* Jens-Peter B. LILLESØ \* Katja KEHLENBECK Johannes DIETZ Meshack NYABENGE Ramni JAMNADASS Henry NEUFELD

Nairobi, 2011

World Agroforestry Centre (ICRAF) PO Box 30677-00100 Nairobi Kenya

[http://www.worldagroforestry.org](http://www.worldagroforestry.org/)

\* Forest & Landscape Denmark Rolighedsvej 23 DK-1958 Frederiksberg C Denmark <http://en.sl.life.ku.dk/>

Consult an associated document for some suggestions how the mapping unit of your area of interest can be determined from the interactive map [\(Suggestions for using the map.pdf\)](http://www.worldagroforestry.org/downloads/africamap/Suggestions%20for%20using%20the%20map.pdf).

Information on species composition - including suggestions for useful tree species that could be planted in the respective mapping units - are provided in one or two species composition tables that were prepared for the mapping units (see figure 1 [next page]).

- One species composition table cross-tabulates the various vegetation types associated with a mapping unit (the main vegetation type, possible vegetation subtypes and possible vegetation types that are not mapped separately; see main documentation [AfricaVeg\\_Main.pdf\)](http://www.worldagroforestry.org/downloads/africamap/AfricaVeg_Main.pdf) with plant species (including woody species, grasses and other herbs for which the current name was checked, see below)
- A second species composition table cross-tabulates "useful tree species" associated with the mapping unit with documented uses for these species.

These species composition tables were prepared in MS Excel, but can also be opened with the OpenOffice Calc software [\(http://www.openoffice.org\)](http://www.openoffice.org/).

The first composition table crosstabulates plant species with vegetation types (including the main vegetation type and other types that are not mapped separately) documented for the mapping unit (figure 2). Clicking on the hyperlinks provided in the "PROTA" (Plant Resources of Tropical Africa; [http://www.prota4u.org/\)](http://www.prota4u.org/) column takes you to a description of a particular species (figure 3). The column of "Main vegetation types" indicates whether a species was listed for the main vegetation type. The column of "uses" indicates whether this species is a "useful tree species" for which information is available in the second composition table. **You can use the column of "I select" to remember the species that you selected - you are invited to change "NO" into "YES" in this column for the species that you select.**

**Note that the documentation of the original map potentially listed a larger set of species as we focused on woody species. We only listed species that were either listed in PROTA4U or for which we checked for current taxonomy as we had identified them as woody species (see documentation and notes on species composition given for a particular mapping unit).**

The second composition table crosstabulates useful tree species with documented uses of these species (figure 4). Invoke the *AutoFilter* selection options by clicking on the arrow button that is provided for each column heading (figure 5). Arrow buttons that restrict the number of rows that are displayed (*i.e.* that select a subset of useful tree species based on particular criteria) are displayed in blue (figure 6; note also that subsets of rows are given a row number that is shown in blue).

**Be aware that information on uses is limited to those uses that were provided in the references that we consulted (see documentation). We encourage you to crosscheck with extension officers or other specialists about the tree species that you are planning to plant. We strongly advocate that you adhere to biosafety and seed exchange regulations.**

**Figure 1.** Clicking on the hyperlink of the mapping unit (example: Mapping unit 26a) from the interactive vegetation map links to a page that provides more information (the figure shows the lower half of this page). The hyperlinks shown at the bottom ("Link to main composition tables") link to two species composition tables (one that crosstabulates different vegetation types that occur in the mapping unit with plant species that occur within these vegetation types; another one that crosstabulates useful tree species with documented uses for these species; these files were prepared in MS Excel but can also be opened with OpenOffice).

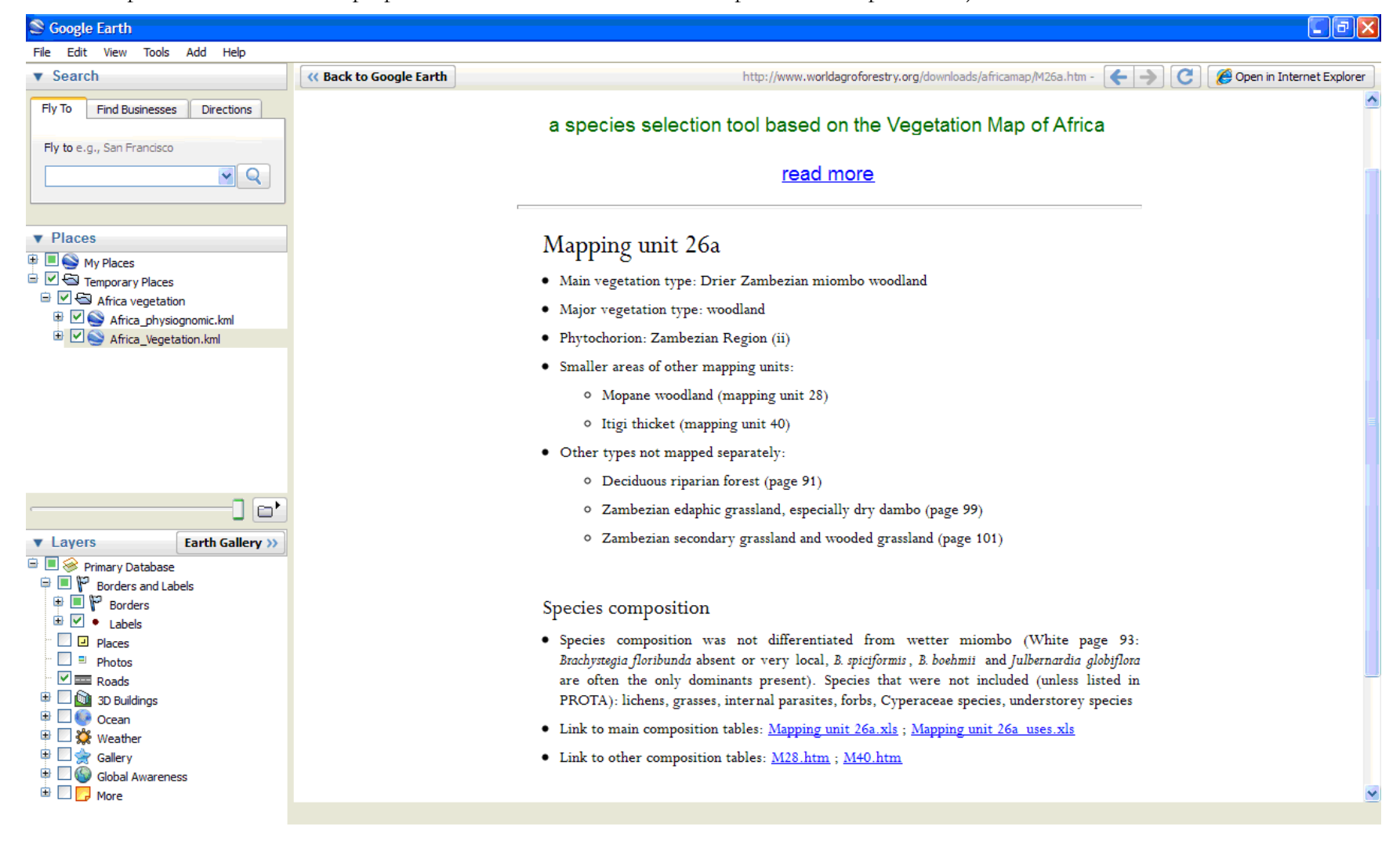

Figure 2. Selecting the first composition table crosstabulates plant species with vegetation types documented for the mapping unit (mapping unit 26a in the example). As indicated in the description of the mapping unit (see figure 1), species composition is given separately for the main vegetation type (Zambezian miombo woodland) and for other types that are not mapped separately.

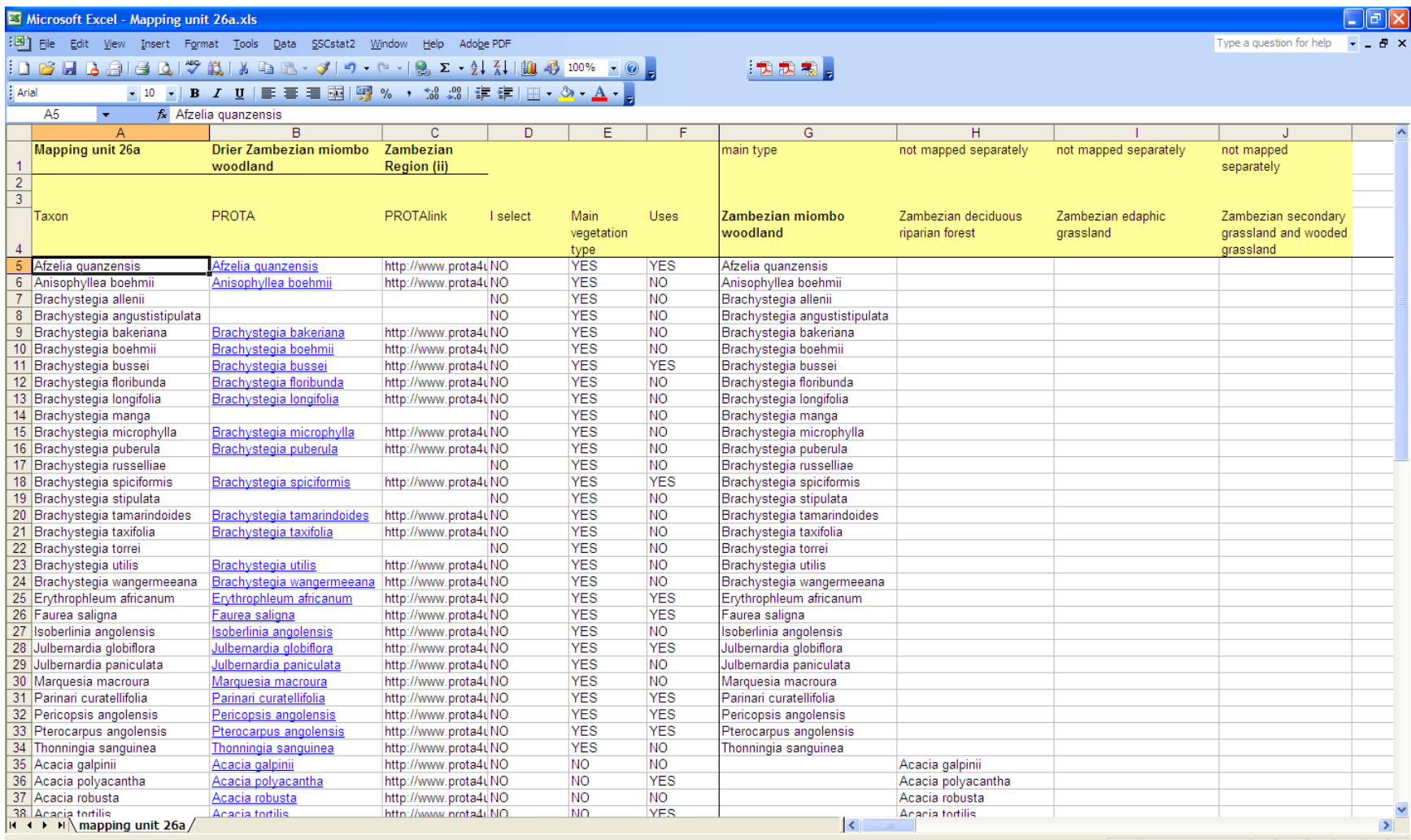

Figure 3. Clicking on the hyperlink provided under the "PROTA" (Plant Resources of Tropical Africa) column links to information of a particular species provided in the PROTA4U webdatabase (example: *Afzelia quanzensis*).

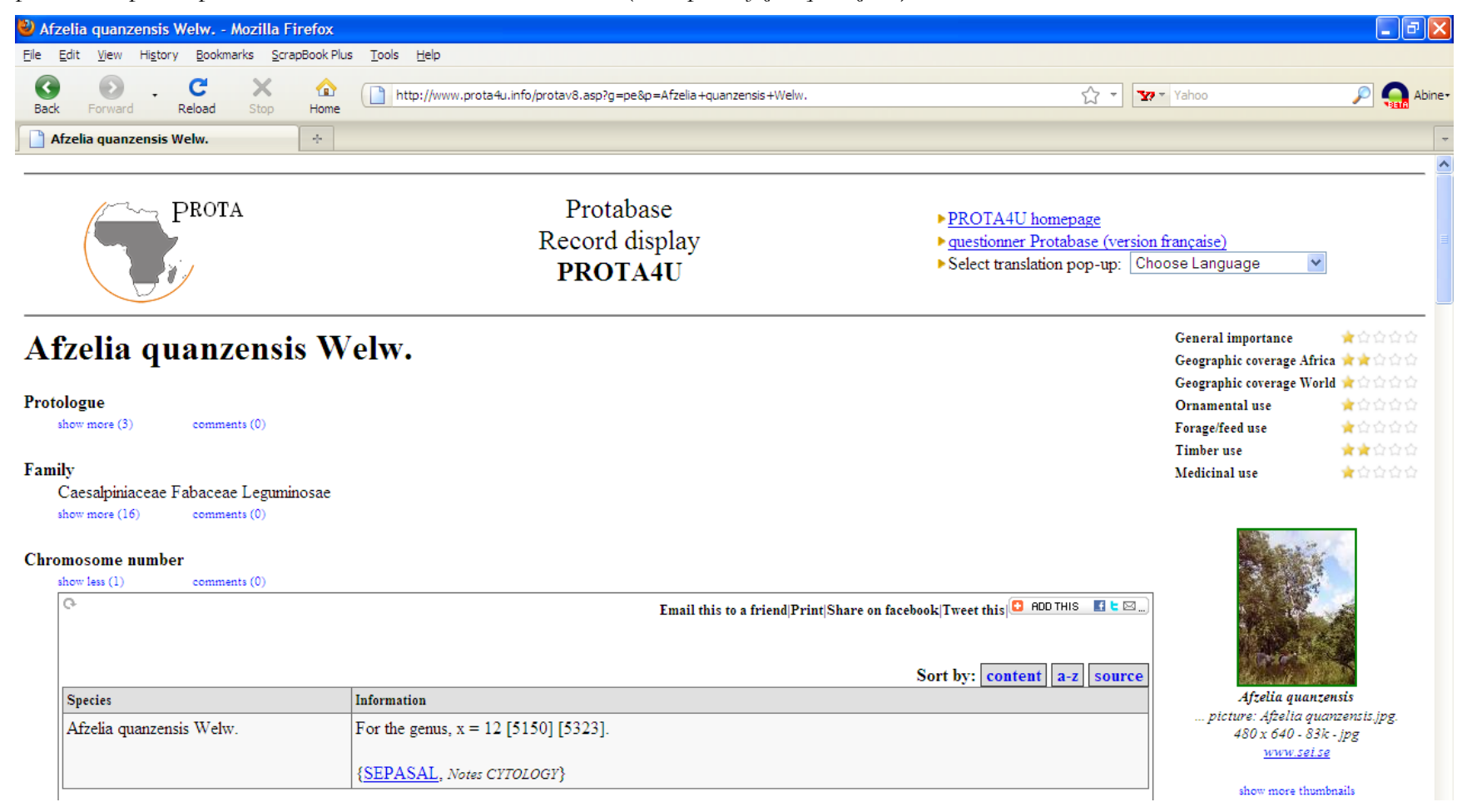

Figure 4. Selecting the second composition table crosstabulates "useful tree species" with documented uses for these species (mapping unit 26a in the example).

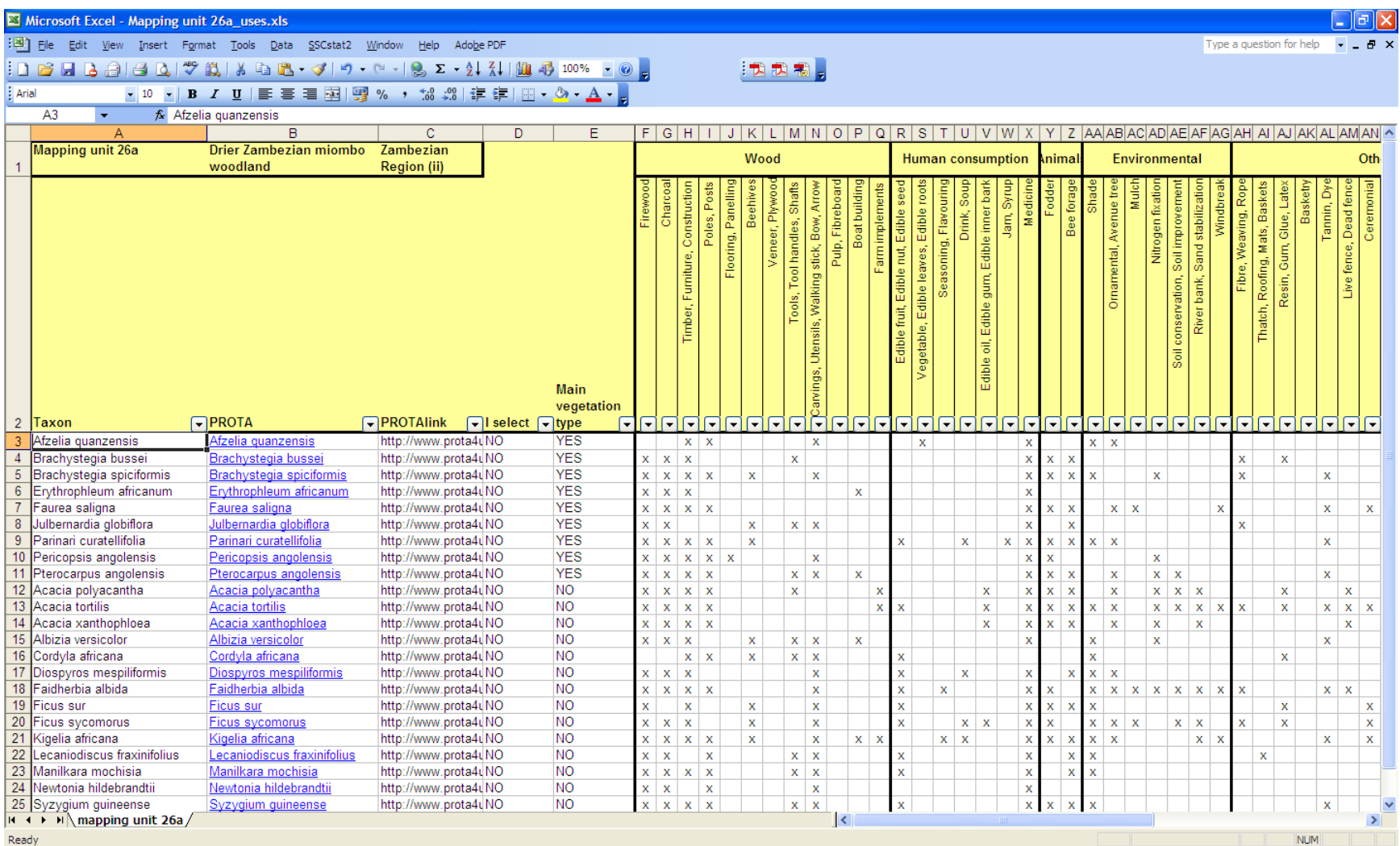

Figure 5. The *AutoFilter* allows to select a subset of useful tree species based on one or several criteria. The example shows how the criterion is set for selecting tree species that are documented to be useful for fodder (accessed by clicking on the arrow button provided in the heading of the "Fodder" column)

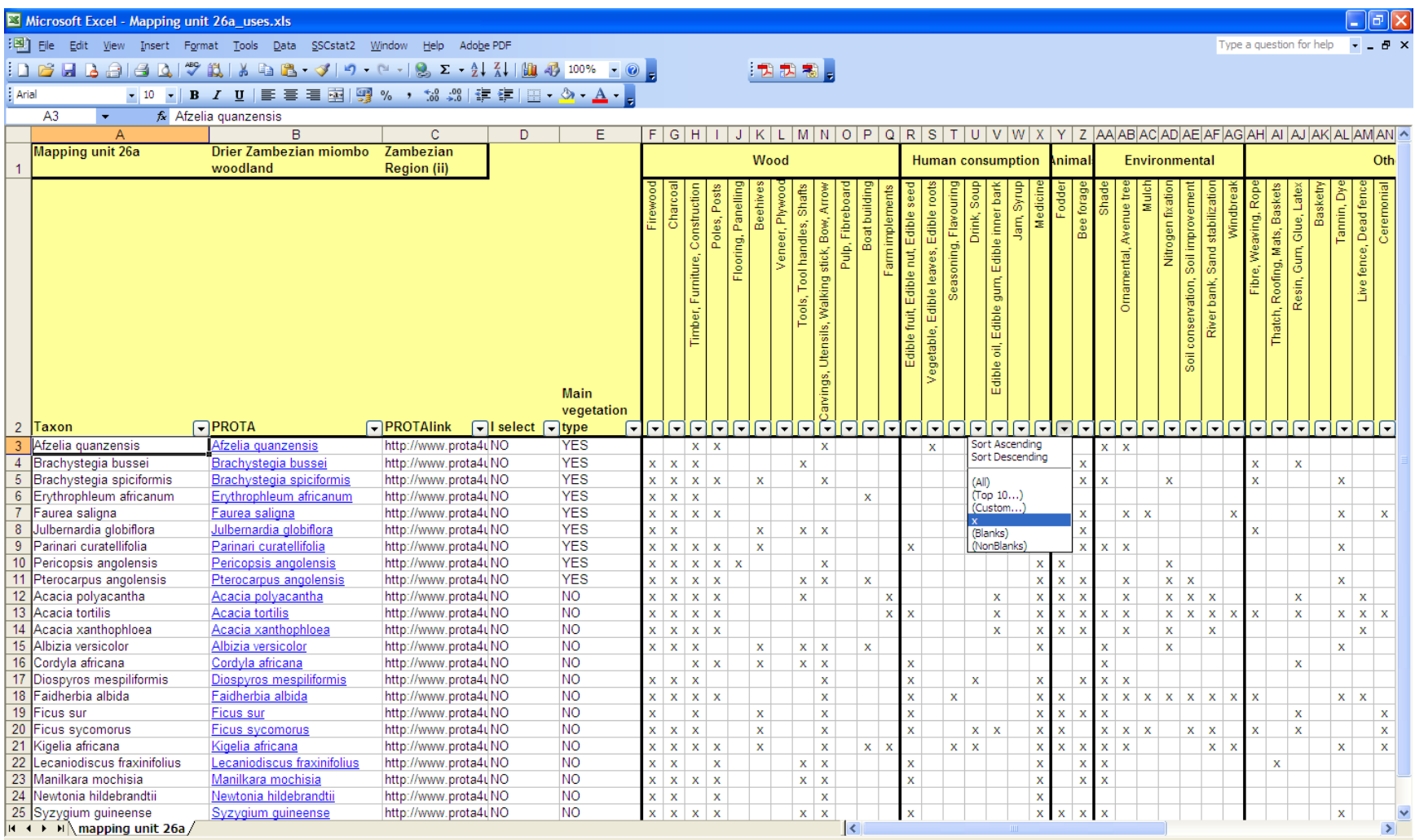

**Figure 6.** After selecting tree species documented to be useful for fodder, the colour of the *AutoFilter* arrow button has changed to blue and so have the names of the selected rows (4, 5, 7, 9, …). It is possible to include other criteria to select tree species (for example, restricting to the main vegetation type).

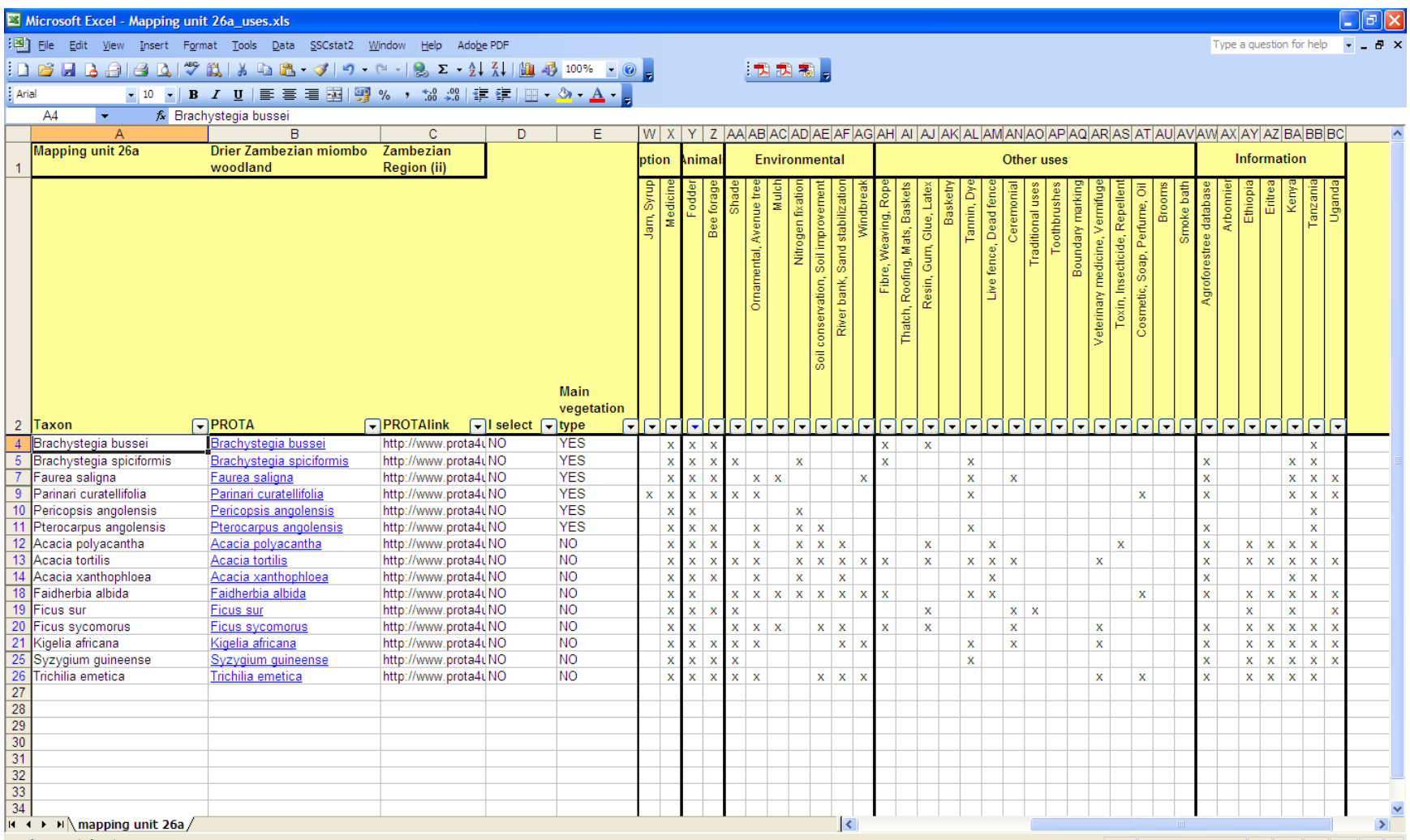